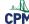

# **TI-84: Non-Linear Regressions**

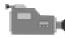

TI-84 Video: Non-Linear Regressions (<u>YouTube</u>) (<u>Vimeo</u>)

#### 1. Make sure your Plot 1 is ON. Select the Scatter Plots and the appropriate lists.

Go to: [2nd] "Stat Plot". [Enter].

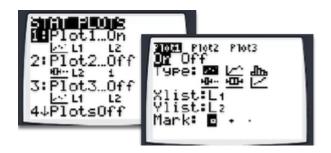

### 2. Clear all functions in [Y=]

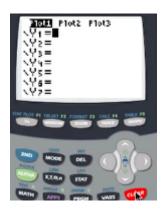

### 3. Input data in L1 and L2.

Go to [Stat] [Enter] to input data.

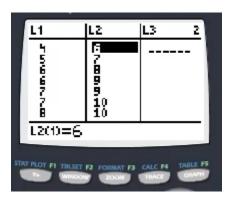

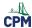

# 4. Graph data points.

Go to: [ZOOM] "9: ZoomSTat".

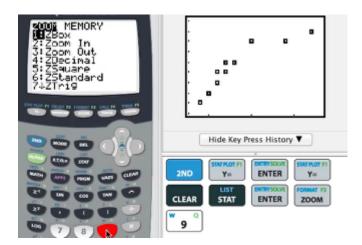

### 5. Choose a regression from the list in [Stat] "CALC".

Go to: [STAT] "CALC". Use the arrow keys to select the desired regression. [ENTER]. [2nd] L1, [2nd] L2, [VARS] "YVARS" [ENTER] [ENTER]. Then [ENTER] again.

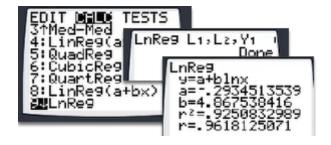

# 6. Go to [ZOOM] "9: ZoomSTat" to view the data with the regression curve.

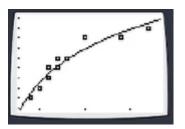